# Git Memento

**Author:** Jérémie DECOCK

**Contact:** [jd.jdhp@gmail.com](mailto:jd.jdhp@gmail.com)

**Revision:** 0.1

**Date:** 20/05/2016

**License:** [Creative Commons 4.0 \(CC BY-SA 4.0\)](http://creativecommons.org/licenses/by-sa/4.0/)

# Table of Contents

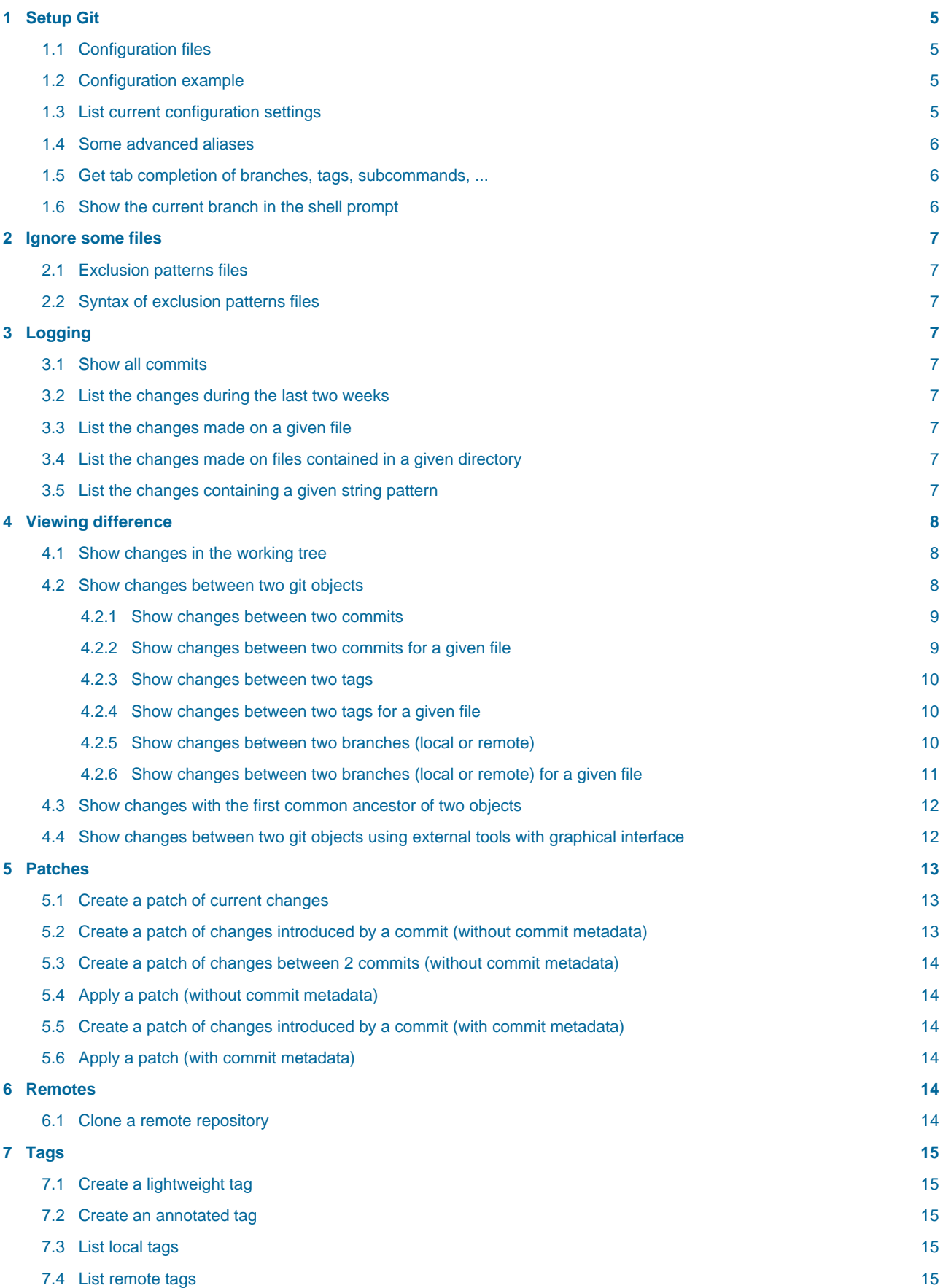

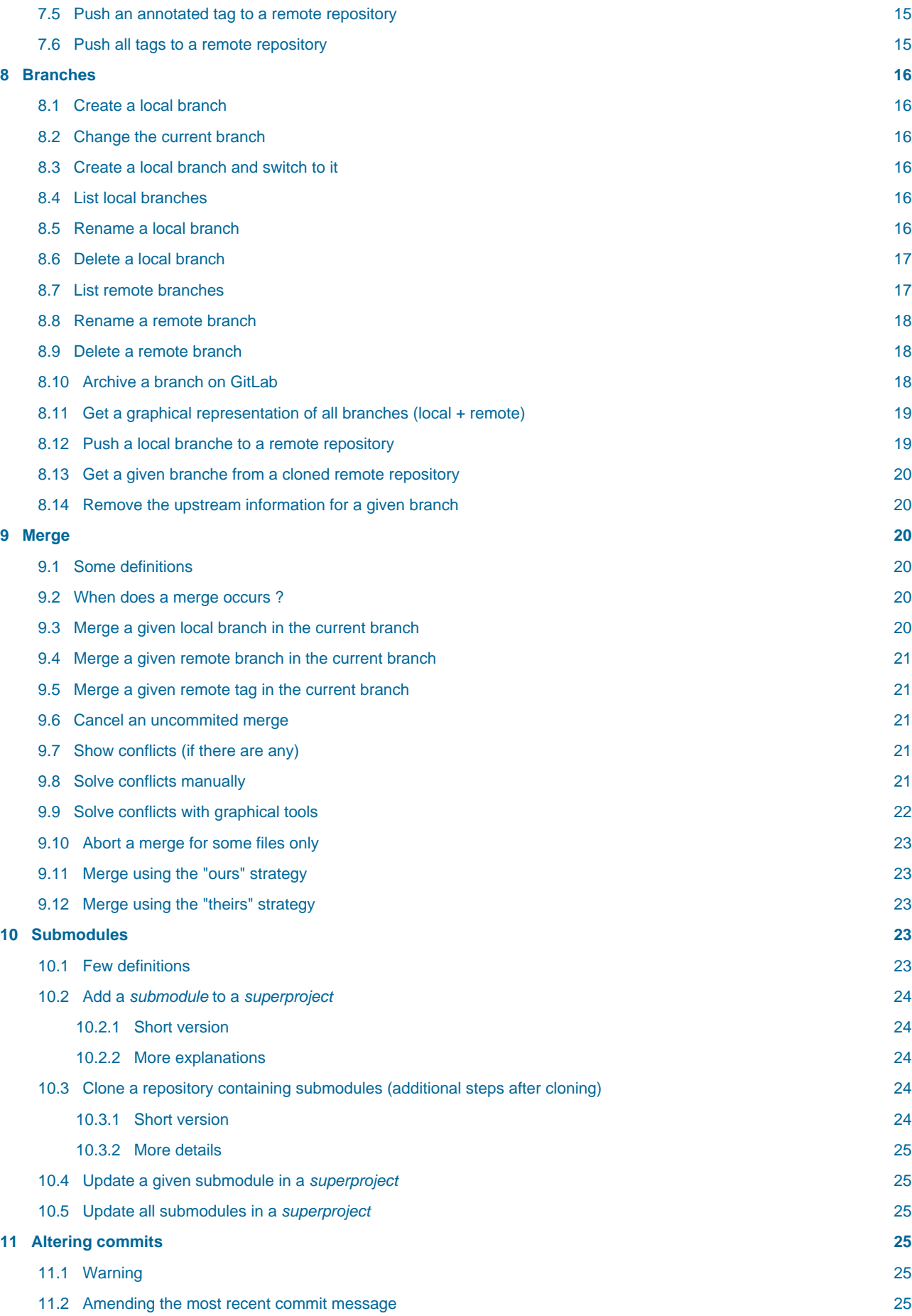

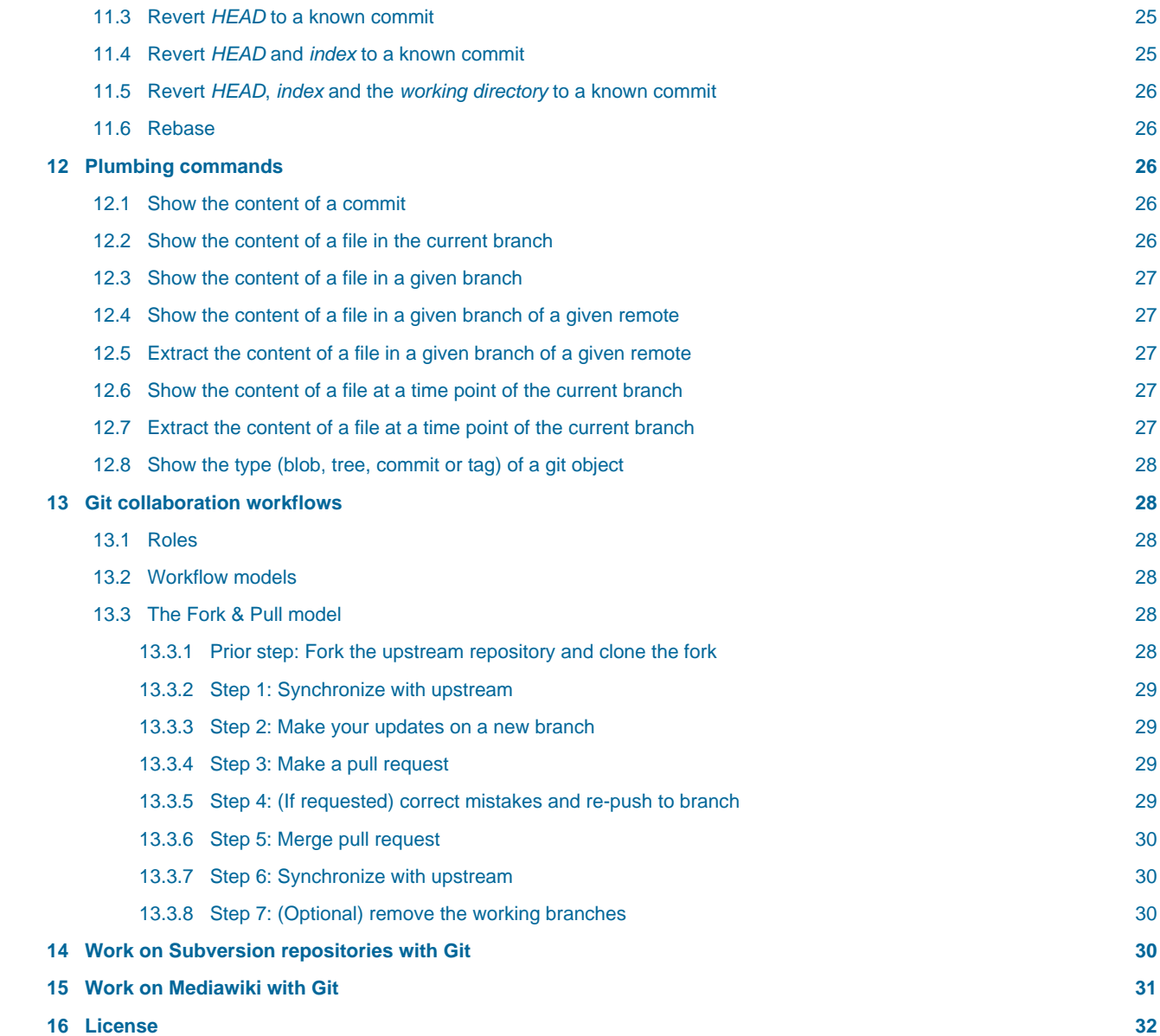

## <span id="page-4-0"></span>1 Setup Git

### <span id="page-4-1"></span>1.1 Configuration files

.git/config

Repository-specific configuration settings (manipulated with the  $\text{-file}$  option of git config)

~/.gitconfig

User-specific configuration settings (manipulated with the  $-\text{qlobal}$  option of  $\text{qit}$  config)

/etc/gitconfig

System-wide configuration settings (manipulated with the --system option of git config)

### <span id="page-4-2"></span>1.2 Configuration example

User information:

```
git config --global user.name "Jeremie DECOCK"
git config --global user.email "jd.jdhp@gmail.com"
```
Setup push.default (se[e http://stackoverflow.com/questions/23918062/simple-vs-current-push-default-in-git-f](http://stackoverflow.com/questions/23918062/simple-vs-current-push-default-in-git-for-decentralized-workflow) [or-decentralized-workflow\)](http://stackoverflow.com/questions/23918062/simple-vs-current-push-default-in-git-for-decentralized-workflow):

```
git config --global push.default simple
```
Setup colors:

```
git config --global color.branch auto
git config --global color.diff auto
git config --global color.grep auto
git config --global color.interactive auto
git config --global color.status auto
```
Some useful aliases:

```
git config --global alias.ci commit
git config --global alias.co checkout
git config --global alias.st status
git config --global alias.br branch
git config --global alias.unstage "reset HEAD --"
git config --global alias.graph "log --oneline --decorate --graph --all"
```
Add a GPG [key \(see https://help.github.com/articles/telling-git-about-your-gpg-key/](https://help.github.com/articles/telling-git-about-your-gpg-key/) and <https://git-scm.com/book/en/v2/Git-Tools-Signing-Your-Work>; for GitHub users see <https://github.com/blog/2144-gpg-signature-verification>):

git config --global user.signingkey PUBLIC\_KEY\_ID

### <span id="page-4-3"></span>1.3 List current configuration settings

git config -l

### <span id="page-5-0"></span>1.4 Some advanced aliases

Some advanced aliases are available at [https://git.wiki.kernel.org/index.php/Aliases\)](https://git.wiki.kernel.org/index.php/Aliases).

Use graphviz for display ([https://git.wiki.kernel.org/index.php/Aliases#Use\\_graphviz\\_for\\_display\)](https://git.wiki.kernel.org/index.php/Aliases#Use_graphviz_for_display):

```
[alias]
     graphviz = "!f() { \
         echo 'digraph git \{\cdot \} \setminusqit log --pretty='format: h \rightarrow \{ h \}' \"$@\" | \
            sed 's/[0-9a-f][0-9a-f]*/\"&\"/q' ; \
         echo ''; \
          }; f"
```
### <span id="page-5-1"></span>1.5 Get tab completion of branches, tags, subcommands, ...

Git contains a set of completion scripts for bash (git-completion.bash), tcsh (git-completion.tcsh) and zsh (git-completion, zsh). Usually these files are already installed in the "git-core" directory of your git installation. In case, you can find them with the following command:

find / -type f -name "git-completion.\*" 2> /dev/null

or you can download them at<https://github.com/git/git/tree/master/contrib/completion>

Let's say you use Bash and your completion script is in /usr/share/git-core/ (adapt the following lines to your case), then to activate git completion, simply add the following lines to your shell startup file (e.g.  $\sim$ /.bashrc):

# Define completion for Git git\_completion\_path=/usr/share/git-core/git-completion.bash [ -r \${git\_completion\_path} ] && source \${git\_completion\_path}

### <span id="page-5-2"></span>1.6 Show the current branch in the shell prompt

Git contains a script to show the current branch in the shell prompt ( $git$ - $prompt$ .sh). Usually this file is already installed in the "git-core" directory of your git installation. In case, you can find it with the following command:

find / -type f -name "git-prompt.sh" 2> /dev/null

or you can download it [at https://github.com/git/git/blob/master/contrib/completion/git-prompt.sh](https://github.com/git/git/blob/master/contrib/completion/git-prompt.sh) (note for Debian8 users: the script is provided by the  $g$ it package in /usr/lib/git-core/ and has been renamed git-sh-prompt).

Let's say you use Bash (otherwise adapt the following lines to your case). To activate git information in prompt, simply add the following lines at the end of your shell startup file (e.g. ~/.bashrc):

```
# Define prompt for Git
git_prompt_path=/usr/share/git-core/git-prompt.sh
[ -r ${git_prompt_path} ] && source ${git_prompt_path}
# Define the prompt shell
PS1 = '\u@\h'\\w' git ps1 " (%s)"`\$ '
```
or if you want a bit of color, replace the last line by:

 $PS1 = ' \u\&\h$ :\w\[\033[31;1m\]`\_git\_ps1 " (%s)"`\[\033[0m\]\\$ '

## <span id="page-6-0"></span>2 Ignore some files

### <span id="page-6-1"></span>2.1 Exclusion patterns files

- Project specific exclusion patterns should be shared in . gitignore files
- User specific exclusion patterns should be retained in the .  $qit/info/exclude$  file

### <span id="page-6-2"></span>2.2 Syntax of exclusion patterns files

- Blank lines are ignored
- Lines starting with # are ignored (used for comments)
- Directory names are ended with / (doesn't work with symbolic links)
- Globbing characters work like in Unix shells (\*, ...)
- When a ! starts a line, the meaning of its pattern is inverted (i.e. files are explicitly kept instead of being explicitly ignored)

## <span id="page-6-3"></span>3 Logging

### <span id="page-6-4"></span>3.1 Show all commits

git log

### <span id="page-6-5"></span>3.2 List the changes during the last two weeks

git log --since="2 weeks ago"

### <span id="page-6-6"></span>3.3 List the changes made on a given file

git log FILE\_PATH

### <span id="page-6-7"></span>3.4 List the changes made on files contained in a given directory

git log DIRECTORY\_PATH

### <span id="page-6-8"></span>3.5 List the changes containing a given string pattern

List the commits where the "foo()" string has been added or deleted:

git log -S'foo()'

## <span id="page-7-0"></span>4 Viewing difference

### <span id="page-7-1"></span>4.1 Show changes in the working tree

Show changes in the working tree that haven't been staged or committed yet:

git diff

Show changes in the working tree that have been staged:

git diff --cached

Show changes between the working tree (staged or not) and the repository:

git diff HEAD

### <span id="page-7-3"></span><span id="page-7-2"></span>4.2 Show changes between two git objects

Show changes between two given commits, tags, branches, trees or blobs:

git diff A B

or:

```
git diff A..B
```
where A and B can be commits, tags, branches, trees or blobs.

Note that A is supposed to be older than B as what is shown is the modification applied to go from A to B. If you reverse the order of A and B, addition lines  $(+)$  will become deletion lines  $(-)$  and vice versa.

You can also use:

```
git diff A B FILENAME1 [FILENAME2 ...]
```
or:

```
git diff A..B FILENAME1 [FILENAME2 ...]
```
or:

```
git diff A B -- FILENAME1 [FILENAME2 ...]
```
or:

```
git diff A..B -- FILENAME1 [FILENAME2 ...]
```
to get differences from A to B for specific files or directories FILENAME1, FILENAME2, ...

The -- notation is only required the files you want to compare have contentious name (like "-f").

Also note that FILENAME1, FILENAME2, ... have to be paths relative to the current working directory. Paths relative to the root of the repository won't work.

To compare a git object A to HEAD, simply use:

git diff A

Examples:

```
git diff ff20b ea76d ./src/main.c
git diff ff20b ea76d
git diff ff20b..ea76d
git diff v1 v2
git diff v1 v2 ./src/
git diff v1..v2 ./src/
git diff master expermiental
git diff master expermiental ./src/main.c ./Makefile
git diff master..expermiental ./src/main.c ./Makefile
```
<span id="page-8-0"></span>4.2.1 Show changes between two commits

git diff COMMIT1 COMMIT2

or:

git diff COMMIT1..COMMIT2

Examples:

```
git diff a80b0d8 04079b1
git diff a80b0d8..04079b1
```
<span id="page-8-1"></span>4.2.2 Show changes between two commits for a given file

git diff COMMIT1 COMMIT2 FILENAME1 [FILENAME2 ...]

or:

git diff COMMIT1 COMMIT2 -- FILENAME1 [FILENAME2 ...]

or:

git diff COMMIT1..COMMIT2 FILENAME1 [FILENAME2 ...]

or:

git diff COMMIT1..COMMIT2 -- FILENAME1 [FILENAME2 ...]

where FILENAME1, FILENAME2, ... are file paths or directory paths relative to the current working directory.

Examples:

```
git diff a80b0d8 04079b1 ./src/main.c
git diff a80b0d8 04079b1 ./src/main.c ./Makefile
git diff a80b0d8 04079b1 ./src/
git diff a80b0d8..04079b1 ./src/main.c
git diff a80b0d8..04079b1 -- ./src/main.c
```
#### <span id="page-9-0"></span>4.2.3 Show changes between two tags

git diff TAGNAME1 TAGNAME2

or:

git diff TAGNAME1..TAGNAME2

Examples:

git diff v1.0 v2.0 git diff v1.0..v2.0

<span id="page-9-1"></span>4.2.4 Show changes between two tags for a given file

git diff TAGNAME1 TAGNAME2 FILENAME1 [FILENAME2 ...]

or:

```
git diff TAGNAME1 TAGNAME2 -- FILENAME1 [FILENAME2 ...]
```
or:

```
git diff TAGNAME1..TAGNAME2 FILENAME1 [FILENAME2 ...]
```
or:

```
git diff TAGNAME1..TAGNAME2 -- FILENAME1 [FILENAME2 ...]
```
where FILENAME1, FILENAME2, ... are file paths or directory paths relative to the current working directory.

Examples:

```
git diff a80b0d8 04079b1 ./src/main.c
git diff a80b0d8 04079b1 ./src/main.c ./Makefile
git diff a80b0d8 04079b1 ./src/
git diff a80b0d8..04079b1 ./src/main.c
git diff a80b0d8..04079b1 -- ./src/main.c
```
<span id="page-9-2"></span>4.2.5 Show changes between two branches (local or remote)

git diff BRANCH1 BRANCH2

or:

```
git diff BRANCH1..BRANCH2
```
or with remote branches:

git diff [REMOTENAME1/]BRANCH1 [REMOTENAME2/]BRANCH2

or:

git diff [REMOTENAME1/]BRANCH1..[REMOTENAME2/]BRANCH2

Examples:

```
git diff bugfix
git diff master bugfix
git diff master..bugfix
git diff upstream/master bugfix
git diff upstream/master..origin/master
```
<span id="page-10-0"></span>4.2.6 Show changes between two branches (local or remote) for a given file

```
git diff BRANCH1 BRANCH2 FILENAME1 [FILENAME2 ...]
```
or:

```
git diff BRANCH1 BRANCH2 -- FILENAME1 [FILENAME2 ...]
```
or:

```
git diff BRANCH1..BRANCH2 FILENAME1 [FILENAME2 ...]
```
or:

```
git diff BRANCH1..BRANCH2 -- FILENAME1 [FILENAME2 ...]
```
or with remote branches:

```
git diff [REMOTENAME1/]BRANCH1 [REMOTENAME2/]BRANCH2 FILENAME1 [FILENAME2 ...]
```
or:

```
git diff [REMOTENAME1/]BRANCH1 [REMOTENAME2/]BRANCH2 -- FILENAME1 [FILENAME2 ...]
```
or:

```
git diff [REMOTENAME1/]BRANCH1..[REMOTENAME2/]BRANCH2 FILENAME1 [FILENAME2 ...]
```
or:

```
git diff [REMOTENAME1/]BRANCH1..[REMOTENAME2/]BRANCH2 -- FILENAME1 [FILENAME2 ...]
```
where FILENAME1, FILENAME2, ... are file paths or directory paths relative to the current working directory. Examples:

```
git diff bugfix
git diff master bugfix
git diff master..bugfix
git diff upstream/master bugfix
git diff upstream/master..origin/master
git diff bugfix ./src/main.c
```

```
git diff master bugfix ./src/main.c ./Makefile
git diff master..bugfix ./src/
git diff upstream/master bugfix ./src/main.c
git diff upstream/master..origin/master -- ./src/main.c
```
#### <span id="page-11-0"></span>4.3 Show changes with the first common ancestor of two objects

Show changes between B and the first common ancestor of A and B:

git diff A...B

### <span id="page-11-1"></span>4.4 Show changes between two git objects using external tools with graphical interface

Git support many external diff tools out of the box to show differences between two git objects, including opendiff, kdiff3, tkdiff, xxdiff, meld, kompare, gvimdiff, diffuse, diffmerge, ecmerge, p4merge, araxis, bc, codecompare, vimdiff and emerge (the default one is opendiff).

To select which tool to use, type:

```
git config [--global] diff.tool TOOL_NAME
```
For instance:

```
git config --global diff.tool meld
```
To show changes between two given commits, tags, branches, trees or blobs with the selected external tool:

```
git difftool [-d] A B
```
or:

```
git difftool [-d] A..B
```
where A and B can be commits, tags, branches, trees or blobs.

Use the  $-d$  (or  $-dir-dif)$  option to perform a *directory diff* i.e. to examine all files with changes at the same time (otherwise files with changes are opened one by one in the diff tool).

You can also use:

```
git difftool [-d] A B FILENAME1 [FILENAME2 ...]
```
or:

git difftool [-d] A B -- FILENAME1 [FILENAME2 ...]

or:

```
git difftool [-d] A..B FILENAME1 [FILENAME2 ...]
```
or:

git difftool [-d] A..B -- FILENAME1 [FILENAME2 ...]

to get differences from A to B for specific files or directories FILENAME1, FILENAME2, ...

The -- notation is only required the files you want to compare have contentious name (like "-f").

Also note that FILENAME1, FILENAME2, ... have to be paths relative to the current working directory. Paths relative to the root of the repository won't work.

To compare a git object A to HEAD, simply use:

git difftool [-d] A

You can make changes and save them from your external diff tool but only changes concerning the current working directory (HEAD) will be actually saved.

Examples:

```
git difftool -d ff20b ea76d ./src/main.c
git difftool -d ff20b ea76d
git difftool -d v1 v2
git difftool -d v1 v2 ./src/
git difftool -d master expermiental
git difftool -d master expermiental ./src/main.c ./Makefile
git difftool -d upstream/master bugfix ./src/main.c
```
See section [Show changes between two git objects](#page-7-3) for more usage examples specific to commits, tags and branches: simply replace git diff by git difftool or git difftool -d.

See also <https://git-scm.com/docs/git-difftool>for more information.

### <span id="page-12-0"></span>5 Patches

### <span id="page-12-1"></span>5.1 Create a patch of current changes

git diff > FILE\_NAME

#### Example:

git diff > foo.patch

### <span id="page-12-2"></span>5.2 Create a patch of changes introduced by a commit (without commit metadata)

git diff COMMIT\_ID~ COMMIT\_ID > FILE\_NAME

or

```
git show COMMIT_ID > FILE_NAME
```
Example:

git diff ff6876ef~ ff6876ef > foo.patch

<span id="page-13-0"></span>5.3 Create a patch of changes between 2 commits (without commit metadata)

git diff COMMIT ID1 COMMIT ID2 > FILE NAME

#### Example:

```
git diff ff6876ef efe57652a > foo.patch
```
### <span id="page-13-1"></span>5.4 Apply a patch (without commit metadata)

git apply FILE\_NAME

This command applies the patch but does not create a commit.

#### Example:

```
git apply foo.patch
```
### <span id="page-13-2"></span>5.5 Create a patch of changes introduced by a commit (with commit metadata)

git format-patch ... TODO

#### Example:

TODO

### <span id="page-13-3"></span>5.6 Apply a patch (with commit metadata)

git am ... TODO

This command applies the patch and make commits.

#### Example:

TODO

## <span id="page-13-4"></span>6 Remotes

### <span id="page-13-5"></span>6.1 Clone a remote repository

git clone REMOTE [LOCAL\_DIRECTORY]

Example:

```
git clone https://github.com/jdhp-docs/git-memento.git
```
Only the master branch is available in the local repository. To get other branches from the remote repository see [get\\_remote\\_branch.](#page-19-6)

## <span id="page-14-0"></span>7 Tags

## <span id="page-14-1"></span>7.1 Create a lightweight tag

git tag TAG\_NAME [SHA1]

#### Example:

git tag v1.4

### <span id="page-14-2"></span>7.2 Create an annotated tag

git tag -a TAG\_NAME -m "MESSAGE" [SHA1]

#### where -a means annotated.

Example:

git tag -a v1.4 -m "My version 1.4"

## <span id="page-14-3"></span>7.3 List local tags

git tag

or

git tag -l

### <span id="page-14-4"></span>7.4 List remote tags

git ls-remote --tags REMOTE

#### Example:

git ls-remote --tags origin

### <span id="page-14-5"></span>7.5 Push an annotated tag to a remote repository

git push REMOTE TAG\_NAME

#### Example:

git push origin v1.4

### <span id="page-14-6"></span>7.6 Push all tags to a remote repository

git push --tags

or

```
git push --follow-tags
```
The latter is safer but anyway, it's generally considered a bad practice to push all tags automatically with these two commands. Be sure you're not pushing unwanded tags.

## <span id="page-15-0"></span>8 Branches

### <span id="page-15-1"></span>8.1 Create a local branch

git branch BRANCH\_NAME

Example:

git branch experimental

### <span id="page-15-2"></span>8.2 Change the current branch

git checkout BRANCH\_NAME

#### Example:

git checkout experimental

### <span id="page-15-3"></span>8.3 Create a local branch and switch to it

git checkout -b BRANCH\_NAME

#### This is shorthand for:

```
git branch BRANCH_NAME
git checkout BRANCH_NAME
```
Example:

```
git checkout -b experimental
```
### <span id="page-15-4"></span>8.4 List local branches

git branch

The current branch is the starred one.

### <span id="page-15-5"></span>8.5 Rename a local branch

To rename any local branch:

```
git branch -m OLD_NAME NEW_NAME
```
Example:

```
git branch -m experimental testing
```
To rename the current branch:

git branch -m NEW\_NAME

Example:

git branch testing

### <span id="page-16-0"></span>8.6 Delete a local branch

For branches merged with the current branch:

git branch -d BRANCH\_NAME

Example:

git branch -d experimental

For branches not merged with the current branch (dangerous):

git branch -D BRANCH\_NAME

Example:

git branch -D experimental

### <span id="page-16-1"></span>8.7 List remote branches

git branch -a REMOTE

#### Example:

git branch -a origin

#### <span id="page-17-0"></span>8.8 Rename a remote branch

```
# Rename the local branch to the new name
git branch -m <OLD_NAME> <NEW_NAME>
# Delete the old branch on remote - where <REMOTE> is, for example, origin
git push <REMOTE> --delete <OLD_NAME>
# Prevent git from using the old name when pushing in the next step.
# Otherwise, git will use the old upstream name instead of <NEW_NAME>.
git branch --unset-upstream <NEW_NAME>
# Push the new branch to remote
git push <REMOTE> <NEW_NAME>
# Reset the upstream branch for the NEW_NAME local branch
git push <REMOTE> -u <NEW_NAME>
```
Source:<https://stackoverflow.com/a/30590238>

### <span id="page-17-1"></span>8.9 Delete a remote branch

For branches merged with the current branch:

git push REMOTE --delete BRANCH\_NAME

or:

```
git push REMOTE :<BRANCH_NAME>
```
Example:

git push origin --delete experimental

### <span id="page-17-2"></span>8.10 Archive a branch on GitLab

With the following procedure, the branch is archived as a tag and no longer clutters the 'branches' page on GitLab. It's still possible to access or reopen the branch from the tag at a later time.

To archive the branch:

```
# Switch to the main branch
git checkout master
# Create a *tag* to keep all the commits of the branch you want to archive
git tag -a archive/<BRANCH_NAME> -m "Archiving the branch <BRANCH_NAME>" <BRANCH_NAME>
# Push the tag to GitLab
git push --tags
# Delete the branch to be archived (locally)
git branch -D <BRANCH_NAME>
# Delete the branch to be archived (on GitLab)
git push origin --delete <BRANCH_NAME>
```

```
# Verify the result
git branch -a
# The branch is no longer on the GitLab branches page but remains visible on the GitLab tags page
```
To restore the branch:

```
# Create a new branch from the "archive/<BRANCH_NAME>" tag
git checkout -b <BRANCH_NAME> archive/<BRANCH_NAME>
# Push the branch to GitLab
git push origin <BRANCH_NAME>
# The branch is now available again on the GitLab branches page
```
#### <span id="page-18-0"></span>8.11 Get a graphical representation of all branches (local + remote)

Get a graphical representation of all branches (local and remote):

```
git log --oneline --decorate --graph --all
```
or:

```
gitk --all
```
#### <span id="page-18-1"></span>8.12 Push a local branche to a remote repository

```
git checkout LOCAL_BRANCH_NAME
git push REMOTE REMOTE_BRANCH_NAME
```
Example:

```
git checkout experimental
git push origin experimental
```
To automatically set REMOTE REMOTE\_BRANCH\_NAME as upstream for the current local branch (check the difference with git branch -vva):

```
git checkout LOCAL_BRANCH_NAME
git push -u REMOTE REMOTE_BRANCH_NAME
```
Once upstream is set for the current local branch, there is no need to specify REMOTE\_BRANCH\_NAME for a git push/git push:

```
git push REMOTE
```
Example:

```
git checkout experimental
git push -u origin experimental
...
git push origin
```
### <span id="page-19-6"></span><span id="page-19-0"></span>8.13 Get a given branche from a cloned remote repository

git checkout -b LOCAL\_BRANCH\_NAME REMOTE/REMOTE\_BRANCH\_NAME

#### Example:

```
git checkout -b experimental origin/experimental
```
### <span id="page-19-1"></span>8.14 Remove the upstream information for a given branch

To remove the upstream information for LOCAL\_BRANCH\_NAME (i.e. the default remote to use with git pull and git push):

git branch --unset-upstream LOCAL\_BRANCH\_NAME

If no branch is specified it defaults to the current branch.

Check the result with:

```
git branch -vv
```
## <span id="page-19-2"></span>9 Merge

### <span id="page-19-3"></span>9.1 Some definitions

#### **Merge commit**

A commit having more than one parent.

#### **Octopus merge**

A merge where more than two branches are involved (rarely used in practice).

#### <span id="page-19-4"></span>9.2 When does a merge occurs ?

#### Either:

- explicitly with the git merge command;
- or implicitly with the git pull command.

### <span id="page-19-7"></span><span id="page-19-5"></span>9.3 Merge a given local branch in the current branch

git merge LOCAL BRANCH NAME

#### Example:

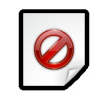

git checkout master git merge experimental

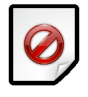

### <span id="page-20-0"></span>9.4 Merge a given remote branch in the current branch

git merge REMOTE/REMOTE BRANCH NAME

#### Example:

```
git merge upstream/master
```
### <span id="page-20-1"></span>9.5 Merge a given remote tag in the current branch

git fetch REMOTE git merge TAG\_NAME

Example:

```
git fetch upstream
git merge v0.1
```
### <span id="page-20-2"></span>9.6 Cancel an uncommited merge

To reset the working tree to the state it was before an uncommitted merge (e.g. when there are conflicts):

git merge --abort

### <span id="page-20-3"></span>9.7 Show conflicts (if there are any)

Get the list of files with unresolved conflicts after a git merge or git pull:

git status

Get the details of unresolved conflicts:

git diff

### <span id="page-20-4"></span>9.8 Solve conflicts manually

Get the list of files with unresolved conflicts after a git merge or git pull:

git status

Edit these files to solve conflicts.

Once you have solve conflicts, stage edited files:

git add FILE\_NAME1 [FILE\_NAME2 ...]

Staged files are considered resolved.

Then check that all conflicts are solved:

```
git status
```
Finally make the merge commit:

git commit

It's recommended to keep the default commit message.

## <span id="page-21-0"></span>9.9 Solve conflicts with graphical tools

Git support many external diff tools out of the box to resolve merge conflicts, including opendiff, kdiff3, tkdiff, xxdiff, meld, kompare, gvimdiff, diffuse, diffmerge, ecmerge, p4merge, araxis, bc, codecompare, vimdiff and emerge (the default one is opendiff).

To select which tool to use:

git config [--global] merge.tool TOOL\_NAME

For instance:

git config --global merge.tool meld

To resolve conflicts with the selected graphical tool after a git merge or git pull:

git mergetool [FILE\_NAME1, ...]

Specifying a directory will include all unresolved files in that path. If no FILE\_NAME is specified, git mergetool will run the merge tool program on every file with merge conflicts.

If you use meld as merge.tool (probably the most popular mergetool), then update and save the **middle pane** only (the one called either BASE or MERGED). With meld, the left pane (named LOCAL) shows the contents of the file on the current branch (e.g. master in sectio[n Merge a given local branch in the current](#page-19-7) [branch\)](#page-19-7) and the right pane (named REMOTE) show the contents of the file on the branch being merged (e.g. experimental in sectio[n Merge a given local branch in the current branch\)](#page-19-7)[. See this page](http://stackoverflow.com/questions/34119866/setting-up-and-using-meld-as-your-git-difftool-and-mergetool) for more information.

If, while you are editing the merge conflicts in your selected mergetool, you wish to cancel changes, then quit your graphical tool without saving anything.

A .orig file is created for each edited file. These are safe to remove once a file has been merged. Setting the mergetool.keepBackup configuration variable to false causes git mergetool to automatically remove the backup as files are successfully merged.

Once you have solve conflicts, edited files are automatically staged. Check that all conflicts are solved with:

git status

Check the differences with the former "LOCAL" branch:

git diff --cached

Finally make the merge commit:

git commit

It's recommended to keep the default commit message.

Good to know: git mergetool has no equivalant option to git difftool --dif-diff (i.e. it cannot open all conflicted files simultaneously and perform a directory diff).

See <https://git-scm.com/docs/git-mergetool>for more information.

### <span id="page-22-0"></span>9.10 Abort a merge for some files only

Typing:

git merge --abort

in the middle of a merge conflict resolution would reset all files. To reset only one given file, use this command instead:

git checkout -m FILENAME

If FILENAME has been migrated into the index by error, then it can be solved again with:

git mergetool FILE\_NAME

See:<http://stackoverflow.com/questions/6857082/redo-merge-of-just-a-single-file>

### <span id="page-22-1"></span>9.11 Merge using the "ours" strategy

git merge -s ours BRANCH\_NAME

Example:

```
git merge -s ours experimental
```
The ours strategy means that when you merge another branch into your current branch, the merge will always resolve any conflicts by keeping the content of the current branch (ours) and ignoring the content from the other branch (BRANCH\_NAME).

### <span id="page-22-2"></span>9.12 Merge using the "theirs" strategy

git merge -s recursive -X theirs BRANCH\_NAME

Example:

```
git merge -s recursive -X theirs experimental
```
The command is typically used in scenarios where you want to merge changes from another branch but resolve all conflicts by preferring the changes from the other branch. This can be particularly useful in situations where you know that the other branch has the most up-to-date or correct versions of conflicting files.

However, it's important to use this command with caution, as it can overwrite changes in your current branch with changes from BRANCH\_NAME without manual intervention, which might not always be desirable.

## <span id="page-22-3"></span>10 Submodules

### <span id="page-22-4"></span>10.1 Few definitions

A submodule allows you to keep another Git repository in a subdirectory of your repository. The other repository has its own history, which stays completely independent and does not interfere with the history of the current repository. This can be used to have external dependencies such as third party libraries.

A repository that contains subprojects (called submodules in the git terminology) is here called superproject. See <https://git-scm.com/book/en/v2/Git-Tools-Submodules> for more explanations about submodules.

<span id="page-23-0"></span>10.2 Add a *submodule* to a *superproject*

#### <span id="page-23-1"></span>10.2.1 Short version

From *superproject* (i.e. from the repository where you want to insert the *submodule*):

```
git submodule add SUBMODULE_REPOSITORY_URL [SUBMODULE_PATH]
git commit -m "Add a submodule"
```
where the optional argument SUBMODULE PATH is the relative location for the cloned submodule to exist in the *superproject*. SUBMODULE\_PATH is also used as the submodule's logical name in its configuration entries (unless --name is used to specify a logical name). For GitHub users, SUBMODULE\_REPOSITORY\_URL should be an HTTPS URL (i.e. not an SSH one) to grant everyone access to submodule within superproject.

#### <span id="page-23-2"></span>10.2.2 More explanations

The git submodule add command creates the following objects in the working tree (and the git index):

```
.gitmodules
SUBMODULE_PATH
```
Where:

- .gitmodules (see gitmodules(5)) is a text file that assigns a logical name to the submodules and describes the default URL the submodules shall be cloned from;
- SUBMODULE\_PATH has a special mode 160000 (see git diff, git ls-tree HEAD or git cat-file -p master $\{\text{tree}\}$  outputs) that indicates it's not a tree object but a git link that refer to a commit in the submodule repository. The content pointed by this link is not tracked in superproject repository.

The git commit command is used to add these two files to the *superproject* repository. Indeed they should be version-controlled (i.e. pushed and pulled with the rest of your project) so that users who clone the superproject can easily fetch the submodule (see the next subsection).

The git submodule add command doesn't write anything into the .git/ repository, it only create the two objects previously described.

### <span id="page-23-3"></span>10.3 Clone a repository containing submodules (additional steps after cloning)

#### <span id="page-23-4"></span>10.3.1 Short version

When cloning or pulling a repository containing submodules, these will not be checked out by default (i.e. the submodule directory is there but empty). The init and update subcommands are required to maintain submodules checked out and at appropriate revision in your working tree:

```
git submodule init
git submodule update
```
There is simpler way to clone a project and init/update all its submodules:

```
git clone --recursive SUPERPROJECT_REPOSITORY_URL
```
The --recursive option in git clone command automatically initializes and updates each submodule.

#### <span id="page-24-0"></span>10.3.2 More details

The git submodule init command only update the .git/config file (adding a [submodule] entry).

The git submodule update actually fill the submodule directory with the content attached to the submodule commit pointed by the current gitlink in superproject.

### <span id="page-24-1"></span>10.4 Update a given submodule in a *superproject*

When a *submodule* repository is updated, the *superproject* doesn't automatically follow these changes ; the reason is you may want to stick to a particular approved version of the submodule. Thus updates have to be made explicitly.

From the superproject:

```
cd SUBMODULE_DIRECTORY
git fetch
git merge origin/master
```
or simply:

```
git submodule update --remote SUBMODULE_DIRECTORY
```
### <span id="page-24-2"></span>10.5 Update all submodules in a *superproject*

From the superproject:

```
git submodule update --remote
```
## <span id="page-24-3"></span>11 Altering commits

### <span id="page-24-4"></span>11.1 Warning

Do not alter commits that have been shared with other users (e.g. pushed, pulled or cloned) !

### <span id="page-24-5"></span>11.2 Amending the most recent commit message

git commit --amend -m "New commit message"

### <span id="page-24-6"></span>11.3 Revert *HEAD* to a known commit

git reset --soft COMMIT\_ID

### <span id="page-24-7"></span>11.4 Revert *HEAD* and *index* to a known commit

git reset --mixed COMMIT\_ID

or simply:

git reset COMMIT\_ID

### <span id="page-25-0"></span>11.5 Revert *HEAD*, *index* and the *working directory* to a known commit

git reset --hard COMMIT\_ID

### <span id="page-25-1"></span>11.6 Rebase

Take all the changes that were committed on one branch and replay them on another one:

```
git checkout SOURCE_BRANCH_NAME
git rebase DESTINATION_BRANCH_NAME
```
Then you can go back to the DESTINATION\_BRANCH\_NAME branch and do a fast-forward merge:

```
git checkout DESTINATION_BRANCH_NAME
git merge SOURCE_BRANCH_NAME
```
Example:

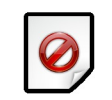

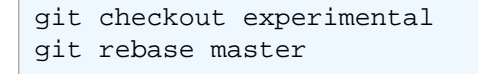

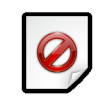

```
git checkout master
git merge experimental
```
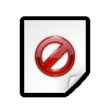

## <span id="page-25-2"></span>12 Plumbing commands

### <span id="page-25-3"></span>12.1 Show the content of a commit

git show COMMIT\_ID

### <span id="page-25-4"></span>12.2 Show the content of a file in the current branch

git show :FILE\_PATH

#### Examples:

```
git show :README.rst
git show :content/introduction.rst
```
### <span id="page-26-0"></span>12.3 Show the content of a file in a given branch

Show the content of the FILE\_PATH file in the BRANCH\_NAME branch:

```
git show BRANCH_NAME:FILE_PATH
```
Examples:

```
git show experimental:README.rst
git show experimental:content/introduction.rst
```
### <span id="page-26-1"></span>12.4 Show the content of a file in a given branch of a given remote

Show the content of the FILE\_PATH file in the BRANCH\_NAME branch of REMOTE\_NAME remote:

```
git show REMOTE_NAME/BRANCH_NAME:FILE_PATH
```
Examples:

```
git show origin/experimental:README.rst
git show origin/experimental:content/introduction.rst
```
### <span id="page-26-2"></span>12.5 Extract the content of a file in a given branch of a given remote

git show REMOTE\_NAME/BRANCH\_NAME:FILE\_PATH > OUTPUT\_FILE

Examples:

```
git show origin/experimental:README.rst > /tmp/README.rst
git show origin/experimental:content/introduction.rst > introcution.old.rst
```
### <span id="page-26-3"></span>12.6 Show the content of a file at a time point of the current branch

git show COMMIT\_ID:FILE\_PATH

Examples:

```
git show HEAD^:README.rst
git show HEAD^:content/introduction.rst
```
### <span id="page-26-4"></span>12.7 Extract the content of a file at a time point of the current branch

git show COMMIT ID:FILE PATH > OUTPUT FILE

Examples:

```
git show HEAD^:README.rst > /tmp/README.rst
git show HEAD^:content/introduction.rst > introcution.old.rst
```
### <span id="page-27-0"></span>12.8 Show the type (blob, tree, commit or tag) of a git object

git cat-file -t OBJECT\_ID

#### Examples:

```
git cat-file -t 33f4ea63
git cat-file -t HEAD
```
## <span id="page-27-1"></span>13 Git collaboration workflows

#### See

[https://slides-jdhp-revealjs-jdhp-docs-0f24c7e5d58e66591a1f3f45db0b5606.gitlab.io/jdhp/git\\_workflows.html](https://slides-jdhp-revealjs-jdhp-docs-0f24c7e5d58e66591a1f3f45db0b5606.gitlab.io/jdhp/git_workflows.html)

#### <span id="page-27-2"></span>13.1 Roles

Source:<https://guides.github.com/activities/contributing-to-open-source/>

#### **Owner**

The user or organization that created the project.

#### **Maintainers and Collaborators**

The users primarily doing the work on a project and driving the direction. Oftentimes the owner and the maintainer are the same. They have write access to the repository.

#### **Contributors**

Everyone who has had a pull request merged into a project.

#### **Community Members**

The users who often use and care deeply about the project and are active in discussions for features and pull requests.

### <span id="page-27-3"></span>13.2 Workflow models

#### **Shared Repository Model**

When contributors have write access to the project (i.e. they are either maintainers or collaborators). Then, they can directly push their commits to the project repository.

#### **Fork & Pull Model**

When contributors don't have write access to the project (i.e. they are neither *maintainers* or collaborators). To contribute, they have to fork the project, clone this fork and then suggest their patches using GitHub Pull requests. Contributors who have write access to the project can also use the Fork & Pull Model to be sure the rest of the team agrees with the changes.

See also <https://guides.github.com/introduction/flow/>

### <span id="page-27-4"></span>13.3 The Fork & Pull model

<span id="page-27-5"></span>13.3.1 Prior step: Fork the upstream repository and clone the fork

Fork the upstream repository on the GitHub website: see [https://help.github.com/articles/fork-a-repo/#fork-an-example-repository.](https://help.github.com/articles/fork-a-repo/#fork-an-example-repository)

Clone the fork repository (where git@github.com:YOUR\_USER\_NAME/REPOSITORY\_NAME.git is the URL of your fork):

git clone git@github.com:YOUR\_USER\_NAME/REPOSITORY\_NAME.git cd REPOSITORY\_NAME

Define the upstream remote repository (where https://github.com/UPSTREAM\_USER\_NAME/REPOSITORY\_NAME.git is the URL of the original repository):

git remote add upstream https://github.com/UPSTREAM\_USER\_NAME/REPOSITORY\_NAME.git

#### <span id="page-28-0"></span>13.3.2 Step 1: Synchronize with upstream

Synchronize your work directory with upstream:

```
git fetch upstream
git checkout master
git merge upstream/master
```
Synchronize your fork with upstream:

```
git push origin master
```
or simply:

git push

#### <span id="page-28-1"></span>13.3.3 Step 2: Make your updates on a new branch

#### Create a new branch:

```
git checkout master
git checkout -b experimental
```
Update files...

Push your new local branch on your fork:

git push -u origin experimental

#### <span id="page-28-2"></span>13.3.4 Step 3: Make a pull request

Make a pull request for your changes on the upstream repository on the GitHub website.

See <https://help.github.com/articles/creating-a-pull-request/>

GitHub uses some special words to describe the from and to branches:

- The base branch is where you think changes should be applied.
- The head branch is what you would like to be applied.

On the pull request creation page, base should be set to "master" (we want to merge our changes to upsteam/master) and head should be the name of our working branch ("experimental" here).

<span id="page-28-3"></span>13.3.5 Step 4: (If requested) correct mistakes and re-push to branch

If maintainers or collaborators request some correction on your updates prior to validate them, here is the procedure to follow.

Be sure you are still in your updates dedicated branch:

git checkout experimental

Then correct mistakes in your changes then commit them and push them to your fork:

```
git commit -m 'YOUR MESSAGE'
git push origin experimental
```
or simply:

```
git commit -m 'YOUR MESSAGE'
git push
```
Then your new changes are automatically signaled to the maintainers or collaborators and your pull request page on github is automatically updated to reflect your last changes.

#### <span id="page-29-0"></span>13.3.6 Step 5: Merge pull request

Once your pull request has been accepted, your update dedicated branch has been added and merged to master in the upstream repository.

TODO: add an image

#### <span id="page-29-1"></span>13.3.7 Step 6: Synchronize with upstream

For the last step, you need to synchronize your working directory and your fork repository with upstream.

Synchronize your work directory with upstream:

```
git fetch upstream
git checkout master
git merge upstream/master
```
Synchronize your fork with upstream:

```
git push origin master
```
#### or simply:

...

git push

TODO: add an image

<span id="page-29-2"></span>13.3.8 Step 7: (Optional) remove the working branches

Remove the remote working branch of your fork on Github:

git push origin --delete experimental

or simply delete the branch from the github interface.

Then remove the local working branch:

git branch -d experimental

## <span id="page-29-3"></span>14 Work on Subversion repositories with Git

# <span id="page-30-0"></span>15 Work on Mediawiki with Git

...

<span id="page-31-0"></span>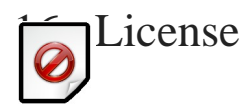

This document is provided under the terms and conditions of t[he Creative Commons 4.0 \(CC BY-SA 4.0\)](http://creativecommons.org/licenses/by-sa/4.0/) license.